2024/05/18 23:40 1/2 Durations

## **Durations**

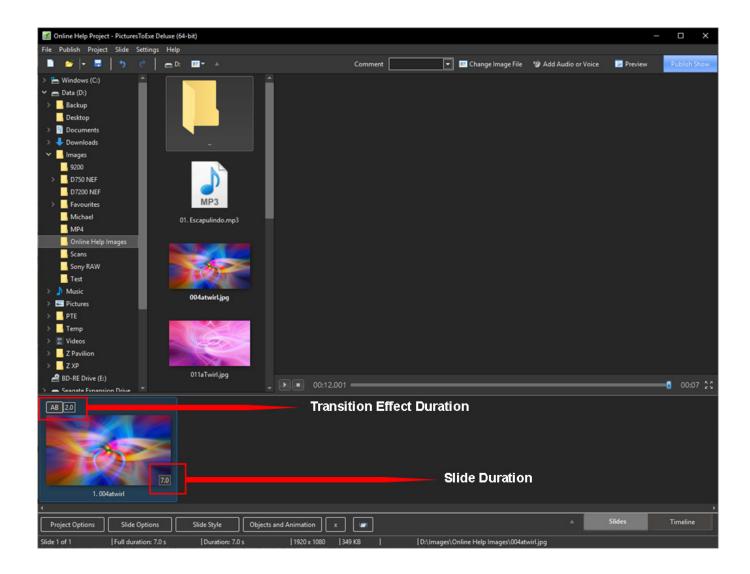

## **Default Durations**

- The Default Transition Type and Duration are set in Project Options / Transitions
- The Default Slide Duration is set in Project Options / Main

## **Slide Durations**

- To change the Transition Type and Duration for a slide or multiple slides go to Slide Options / Transition
- The Transition Duration can also be changed by entering a value directly into the box in the Slide(s)
- To change the Slide Duration for a slide or multiple slides go to Slide Options / Main
- The Slide Duration can also be changed by entering a value directly into the box in the Slide(s)
- To select Contiguous Multiple Slides click on the first slide and Shift+Click on the last slide

- To select Non-Contiguous Multiple Slides click on the first slide and Ctrl+Click on the other slides
- For more information on Slide Duration see Slide Duration

From:

https://docs.pteavstudio.com/ - PTE AV Studio

Permanent link:

https://docs.pteavstudio.com/en-us/11.0/main-window\_1/durations

Last update: 2024/04/13 09:46

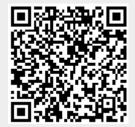